# **django-bakery Documentation**

*Release 0.10.5*

**Los Angeles Times Data Desk**

**Jul 27, 2018**

# **Contents**

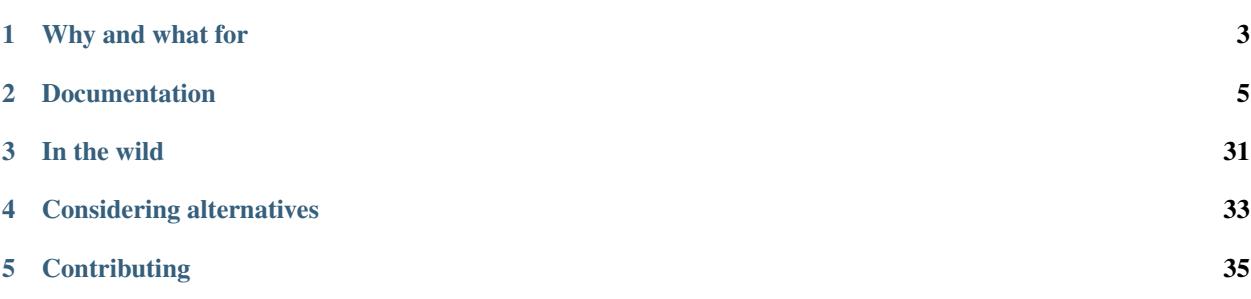

A set of helpers for baking your Django site out as flat files

# CHAPTER 1

# Why and what for

<span id="page-6-0"></span>The code documented here is intended to make it easier to save every page generated by a database-backed site as a flat file. This allows you to host the site using a static-file service like [Amazon S3.](http://en.wikipedia.org/wiki/Amazon_S3)

At the Los Angeles Times Data Desk, we call this process "baking." It's our path to cheap, stable hosting for simple sites. We've used it for publishing [election results,](http://graphics.latimes.com/2012-election-gop-results-map-iowa/) [timelines,](http://timelines.latimes.com/complete-guide-lafd-hiring-controversy/) [documents,](http://documents.latimes.com/barack-obama-long-form-birth-certificate/) [interactive tables,](http://spreadsheets.latimes.com/city-appointees-tied-garcetti/) [special projects](http://graphics.latimes.com/flight-from-rage/) and [numerous](http://graphics.latimes.com/towergraphic-washington-landslide-victims/) [other](http://graphics.latimes.com/how-fast-is-lafd/) [things.](http://graphics.latimes.com/picksheet-critics-picks-april-4-10-2014/)

The system comes with some major advantages, like:

- 1. No database crashes
- 2. Zero server configuration and upkeep
- 3. No need to optimize your app code
- 4. You don't pay to host CPUs, only bandwidth
- 5. An offline administration panel is more secure
- 6. Less stress (This one can change your life)

There are drawbacks. For one, you have to integrate the "bakery" into your code base. More important, a flat site can only be so complex. No online database means your site is all read and no write, which means no user-generated content and no complex searches.

[Django's class-based views](https://docs.djangoproject.com/en/dev/topics/class-based-views/) are at the heart of our approach. Putting all the pieces together is a little tricky at first, particularly if you haven't studied [the Django source code](https://github.com/django/django/tree/master/django/views/generic) or lack experience [working with Python classes](http://www.diveintopython.net/object_oriented_framework/defining_classes.html) in general. But once you figure it out, you can do all kinds of crazy things: Like configuring Django to bake out your entire site with a single command.

Here's how.

# CHAPTER 2

## Documentation

## <span id="page-8-1"></span><span id="page-8-0"></span>**2.1 Getting started**

### **2.1.1 Installation**

Before you begin, you should have a Django project [created and configured.](https://docs.djangoproject.com/en/dev/intro/install/)

Install our library from PyPI, like so:

```
$ pip install django-bakery
```
Edit your settings.py and add the app to your INSTALLED\_APPS list.

```
INSTALLED_APPS = (
    # \ldots# other apps would be above this of course
    # ...
    'bakery',
)
```
### **2.1.2 Configuration**

Also in settings.py, add a build directory where the site will be built as flat files. This is where bakery will create the static version of your website that can be hosted elsewhere.

BUILD\_DIR = '/home/you/code/your-site/build/'

The trickiest step is to refactor your views to inherit our *[buildable class-based views](#page-14-0)*. They are similar to Django's [generic class-based views,](https://docs.djangoproject.com/en/dev/topics/class-based-views/) except extended to know how to automatically build themselves as flat files.

Here is a list view and a detail view using our system.

```
from yourapp.models import DummyModel
from bakery.views import BuildableDetailView, BuildableListView
class DummyListView(BuildableListView):
    """
    Generates a page that will feature a list linking to detail pages about
    each object in the queryset.
    """
    queryset = DummyModel.live.all()
class DummyDetailView(BuildableDetailView):
    """
    Generates a separate HTML page for each object in the queryset.
    "" "
    queryset = DummyModel.live.all()
```
If you've never seen class-based views before, you should study up in [the Django docs](https://docs.djangoproject.com/en/dev/topics/class-based-views/) because we aren't going to rewrite their documentation here.

If you've already seen class-based views and decided you dislike them, [you're not alone](http://lukeplant.me.uk/blog/posts/djangos-cbvs-were-a-mistake/) but you'll have to take our word that they're worth the trouble in this case. You'll see why soon enough.

After you've converted your views, add them to a list in settings.py where all buildable views should be recorded as in the BAKERY VIEWS variable.

```
BAKERY_VIEWS = (
    'yourapp.views.DummyListView',
    'yourapp.views.DummyDetailView',
)
```
### **2.1.3 Execution**

Then run the management command that will bake them out.

```
$ python manage.py build
```
This will create a copy of every page that your views support in the BUILD\_DIR. You can review its work by firing up the buildserver, which will locally host your flat files in the same way the Django's runserver hosts your dynamic database-driven pages.

\$ python manage.py buildserver

To publish the site on Amazon S3, all that's necessary yet is to create a "bucket" inside Amazon's service. You can go to [aws.amazon.com/s3/](http://aws.amazon.com/s3/) to set up an account. If you need some basic instructions you can find them [here.](http://docs.amazonwebservices.com/AmazonS3/latest/gsg/GetStartedWithS3.html?r=9703) Then set your bucket name in settings.py.

AWS\_BUCKET\_NAME = 'your-bucket'

While you're in there, you also need to set your credentials.

```
AWS_ACCESS_KEY_ID = 'your-key'
AWS_SECRET_ACCESS_KEY = 'your-secret-key'
```
Finally, now that everything is set up, publishing your files to S3 is as simple as:

```
$ python manage.py publish
```
You should be able to visit your bucket's live URLs and see the site in action. To make your bucket act more like a normal website or connect it to a domain you control [follow these instructions.](http://docs.aws.amazon.com/AmazonS3/latest/dev/HowDoIWebsiteConfiguration.html)

### **2.1.4 Optimization**

If you are publishing to S3, you can reduce the size of HTML, JavaScript and CSS files by having bakery compress them using [gzip](http://en.wikipedia.org/wiki/Gzip) as they are uploaded. Read more about this feature [here,](http://www.savjee.be/2014/03/Jekyll-to-S3-deploy-script-with-gzip/) [here](http://sukharevd.net/gzipping-website-in-amazon-s3-bucket.html) or [here.](http://docs.aws.amazon.com/AmazonCloudFront/latest/DeveloperGuide/ServingCompressedFiles.html#CompressedS3)

Getting started is as simple as returning to settings.py and adding the following:

```
BAKERY_GZIP = True
```
Then rebuilding and publishing your files.

```
$ python manage.py build
$ python manage.py publish
```
## **2.2 Common challenges**

### **2.2.1 Configuring where detail pages are built**

If you are seeking to publish a detail page for each record in a database model, our recommended way is using the *[BuildableDetailView](#page-15-0)*.

When the view is executed via bakery's *[standard build process](#page-27-0)*, it will loop through each object in the table and build a corresponding page at a path determined by the view's get\_url method.

You can override get  $\text{url}$  to build the pages anywhere you want, but the easiest route is by configuring Django's standard [get\\_absolute\\_url](https://docs.djangoproject.com/en/1.9/ref/models/instances/#get-absolute-url) method on the model, which is where get\_url looks by default.

Here's an example. Let's start with a model that will contain a record for each of America's 50 states. Notice how we have defined Django's standard get absolute url method to return a URL that features each state's unique postal code.

```
from django.db import models
from bakery.models import BuildableModel
class State(BuildableModel):
   name = models.CharField(max_length=100)
   postal_code = models.CharField(max_length=2, unique=True)
   def get_absolute_url(self):
       return '/%s/' % self.postal_code
```
That model is then connected to a BuildableDetailView that can create a page for every state.

```
from myapp.models import State
from bakery.views import BuildableDetailView
```
**class StateDetailView**(BuildableDetailView):

```
model = State
template_name = 'state_detail.html'
```
As described in the *[getting started guide](#page-8-1)*, that view will need to be added to the BAKERY\_VIEWS list in settings. py.

Now, because the URL has been preconfigured with get\_absolute\_url, all 50 pages can be built with the standard management command (assuming your settings have been properly configured).

```
$ python manage.py build
```
That will create pages like this in the build directory.

```
build/AL/index.html
build/AK/index.html
build/AR/index.html
build/AZ/index.html
build/CA/index.html
build/CO/index.html
... etc ...
```
If you wanted to build objects using a pattern independent of the model, you can instead override the get\_url method on the BuildableDetailView.

```
from myapp.models import State
from bakery.views import BuildableDetailView
class ExampleDetailView(BuildableDetailView):
   model = Statetemplate_name = 'state_detail.html'
    def get_url(self, obj):
        return '/my-fancy-pattern/state/%s/' % obj.postal_code
```
That will create pages like this in the build directory.

```
build/my-fancy-pattern/state/AL/index.html
build/my-fancy-pattern/state/AK/index.html
build/my-fancy-pattern/state/AR/index.html
build/my-fancy-pattern/state/AZ/index.html
build/my-fancy-pattern/state/CA/index.html
build/my-fancy-pattern/state/CO/index.html
... etc ...
```
### **2.2.2 Building JSON instead of HTML**

Suppose you have a view the acts like an API, generating a small snippet of JSON. In this case, [the official Django](https://docs.djangoproject.com/en/1.6/topics/class-based-views/mixins/#more-than-just-html) [documentation recommends the following](https://docs.djangoproject.com/en/1.6/topics/class-based-views/mixins/#more-than-just-html) usage of class-based views to render the page in a dynamic website.

```
import json
from django.http import HttpResponse
from django.views.generic import TemplateView
```

```
class JSONResponseMixin(object):
    """
   A mixin that can be used to render a JSON response.
    """
   def render_to_json_response(self, context, **response_kwargs):
        "''"Returns a JSON response, transforming 'context' to make the payload.
        "''"return HttpResponse(
           self.convert_context_to_json(context),
           content_type='application/json',
           **response_kwargs
        )
   def convert_context_to_json(self, context):
        "Convert the context dictionary into a JSON object"
        # Note: This is *EXTREMELY* naive; in reality, you'll need
        # to do much more complex handling to ensure that arbitrary
        # objects -- such as Django model instances or querysets
        # -- can be serialized as JSON.
        return json.dumps(context)
class JSONView(JSONResponseMixin, TemplateView):
   def render_to_response(self, context, **response_kwargs):
        return self.render_to_json_response(context, **response_kwargs)
    def get context data(self, **kwargs):
        return {'this-is': 'dummy-data'}
```
The same design pattern can work with django-bakery to build a flat version of the JSON response. All that's necessary is to substitute a buildable view with some additional configuration.

```
import json
from django.http import HttpResponse
from bakery.views import BuildableTemplateView
class JSONResponseMixin(object):
    """
    A mixin that can be used to render a JSON response.
    "''"def render_to_json_response(self, context, **response_kwargs):
        "''"''"Returns a JSON response, transforming 'context' to make the payload.
        \overline{u}"""
        return HttpResponse(
            self.convert_context_to_json(context),
            content_type='application/json',
            **response_kwargs
        )
    def convert_context_to_json(self, context):
        "Convert the context dictionary into a JSON object"
        # Note: This is *EXTREMELY* naive; in reality, you'll need
        # to do much more complex handling to ensure that arbitrary
```

```
# objects -- such as Django model instances or querysets
        # -- can be serialized as JSON.
        return json.dumps(context)
class BuildableJSONView(JSONResponseMixin, BuildableTemplateView):
    # Nothing more than standard bakery configuration here
   build_path = 'jsonview.json'
    def render_to_response(self, context, **response_kwargs):
        return self.render_to_json_response(context, **response_kwargs)
    def get_context_data(self, **kwargs):
        return {'this-is': 'dummy-data'}
    def get_content(self):
        \boldsymbol{u} \boldsymbol{u} \boldsymbol{n}Overrides an internal trick of buildable views so that bakery
        can render the HttpResponse substituted above for the typical Django
        template by the JSONResponseMixin
        "''"return self.get(self.request).content
```
#### **2.2.3 Building a single view on demand**

The build management command can regenerate all pages for all views in the BAKERY\_VIEWS settings variable. A *[buildable model](#page-20-0)* can recreate all pages related to a single object. But can you rebuild all pages created by just one view? Yes, and all it takes is importing the view and invoking its build\_method.

```
>>> from yourapp.views import DummyDetailView
>>> DummyDetailView().build_method()
```
A simple way to automate that kind of targeted build might be to create a [custom management command](https://docs.djangoproject.com/en/dev/howto/custom-management-commands/) and connect it to a [cron job.](http://en.wikipedia.org/wiki/Cron)

```
from django.core.management.base import BaseCommand, CommandError
from yourapp.views import DummyDetailView
class Command(BaseCommand):
   help = 'Rebuilds all pages created by the DummyDetailView'
   def handle(self, *args, **options):
        DummyDetailView().build_method()
```
Or, if you wanted to rebuild the view without deleting everything else in the existing build directory, you could pass it as an argument to the standard build command with instructions to skip everything else it normally does.

```
$ python manage.py build yourapp.views.DummyDetailView --keep-build-dir --skip-static
˓→--skip-media
```
### **2.2.4 Enabling Amazon's accelerated uploads**

If your bucket has enabled [Amazon's S3 transfer acceleration service,](https://aws.amazon.com/blogs/aws/aws-storage-update-amazon-s3-transfer-acceleration-larger-snowballs-in-more-regions/?sc_channel=sm&sc_campaign=launches_2016&sc_publisher=tw_go&sc_content=chi_summit_s3_transfer_acc&sc_country_video=global&sc_geo=global&sc_category=s3&adbsc=social60723236&adbid=983704521666913&adbpl=fb&adbpr=153063591397681&adbid=983942131643152&adbpl=fb&adbpr=153063591397681) you can configure bakery it use by overriding the default AWS\_S3\_HOST variable in settings.py.

<span id="page-14-1"></span>AWS\_S3\_HOST = 's3-accelerate.amazonaws.com'

### <span id="page-14-0"></span>**2.3 Buildable views**

Django's [class-based views](https://docs.djangoproject.com/en/dev/topics/class-based-views/) are used to render HTML pages to flat files. Putting all the pieces together is a little tricky at first, particularly if you haven't studied [the Django source code](https://github.com/django/django/tree/master/django/views/generic) or lack experience [working with Python classes](http://www.diveintopython.net/object_oriented_framework/defining_classes.html) in general. But if you figure it out, we think it's worth the trouble.

### **2.3.1 BuildableTemplateView**

#### **class BuildableTemplateView**(*TemplateView*, *BuildableMixin*)

Renders and builds a simple template as a flat file. Extended from Django's generic [TemplateView.](https://docs.djangoproject.com/en/dev/ref/class-based-views/base/#django.views.generic.base.TemplateView) The base class has a number of options not documented here you should consult.

#### **build\_path**

The target location of the built file in the BUILD\_DIR. index.html would place it at the built site's root. foo/index.html would place it inside a subdirectory. Required.

#### **template\_name**

The name of the template you would like Django to render. Required.

#### **build**()

Writes the rendered template's HTML to a flat file. Only override this if you know what you're doing.

#### **build\_method**

An alias to the build method used by the *[management commands](#page-27-1)*

#### Example myapp/views.py

```
from bakery.views import BuildableTemplateView
class ExampleTemplateView(BuildableTemplateView):
   build_path = 'examples/index.html'
    template_name = 'examples.html'
```
### **2.3.2 BuildableListView**

#### **class BuildableListView**(*ListView*, *BuildableMixin*)

Render and builds a page about a list of objects. Extended from Django's generic [ListView.](https://docs.djangoproject.com/en/dev/ref/class-based-views/generic-display/#django.views.generic.list.ListView) The base class has a number of options not documented here you should consult.

#### **model**

A Django database model where the list of objects can be drawn with a Model.objects.all() query. Optional. If you want to provide a more specific list, define the queryset attribute instead.

#### **queryset**

The list of objects that will be provided to the template. Can be any iterable of items, not just a Django queryset. Optional, but if this attribute is not defined the model attribute must be defined.

#### **build\_path**

The target location of the flat file in the BUILD\_DIR. Optional. The default is index.html, would place the flat file at the site's root. Defining it as  $f \circ \circ / \text{index}$ .html would place the flat file inside a subdirectory.

#### <span id="page-15-1"></span>**template\_name**

The template you would like Django to render. You need to override this if you don't want to rely on the Django ListView defaults.

#### **build\_method**

An alias to the build\_queryset method used by the *[management commands](#page-27-1)*

#### **build\_queryset**()

Writes the rendered template's HTML to a flat file. Only override this if you know what you're doing.

Example myapp/views.py

```
from myapp.models import MyModel
from bakery.views import BuildableListView
class ExampleListView(BuildableListView):
   model = MyModel
   template_name = 'mymodel_list.html'
class DifferentExampleListView(BuildableListView):
   build_path = 'mymodel/index.html'
    queryset = MyModel.objects.filter(is_published=True)
    template_name = 'mymodel_list.html'
```
### <span id="page-15-0"></span>**2.3.3 BuildableDetailView**

#### **class BuildableDetailView**(*DetailView*, *BuildableMixin*)

Render and build a "detail" page about an object or a series of pages about a list of objects. Extended from Django's generic [DetailView.](https://docs.djangoproject.com/en/dev/ref/class-based-views/generic-display/#detailview) The base class has a number of options not documented here you should consult.

#### **model**

A Django database model where the list of objects can be drawn with a Model.objects.all() query. Optional. If you want to provide a more specific list, define the queryset attribute instead.

#### **queryset**

The Django model queryset objects are to be looked up from. Optional, but if this attribute is not defined the model attribute must be defined.

#### **template\_name**

The name of the template you would like Django to render. You need to override this if you don't want to rely on the default, which is os.path.join(settings.BUILD\_DIR, obj. get\_absolute\_url(), 'index.html').

#### **get\_build\_path**(*obj*)

Used to determine where to build the detail page. Override this if you would like your detail page at a different location. By default it will be built at os.path.join(obj.get\_url(), "index.html".

#### **get\_html**(*obj*)

How to render the output for the provided object's page. If you choose to render using something other than a Django template, like HttpResponse for instance, you will want to override this. By default it uses the template object's default render method.

#### **get\_url**(*obj*)

Returns the build directory, and therefore the URL, where the provided object's flat file should be placed. By default it is  $obj.get\_absolute\_url()$ , so simplify defining that on your model is enough.

#### <span id="page-16-0"></span>**build\_method**

An alias to the build\_queryset method used by the *[management commands](#page-27-1)*

#### **build\_object**(*obj*)

Writes the rendered HTML for the template and the provided object to the build directory.

#### **build\_queryset**()

Writes the rendered template's HTML for each object in the queryset or model to a flat file. Only override this if you know what you're doing.

#### **unbuild\_object**(*obj*)

Deletes the directory where the provided object's flat files are stored.

#### Example myapp/models.py

```
from django.db import models
from bakery.models import BuildableModel
class MyModel(BuildableModel):
   detail_views = ('myapp.views.ExampleDetailView',)
    title = models.CharField(max_length=100)
   slug = models.SlugField(max_length=100)
    def get_absolute_url(self):
        """
        If you are going to publish a detail view for each object,
        one easy way to set the path where it will be built is to
        configure Django's standard get_absolute_url method.
        """
        return '/%s/' % self.slug
```
#### Example myapp/views.py

```
from myapp.models import MyModel
from bakery.views import BuildableDetailView
class ExampleDetailView(BuildableListView):
   queryset = MyModel.objects.filter(is_published=True)
    template_name = 'mymodel_detail.html'
```
### **2.3.4 BuildableArchiveIndexView**

#### **class BuildableArchiveIndexView**(*ArchiveIndexView*, *BuildableMixin*)

Renders and builds a top-level index page showing the "latest" objects, by date. Extended from Django's generic [ArchiveIndexView.](https://docs.djangoproject.com/en/1.9/ref/class-based-views/generic-date-based/#archiveindexview) The base class has a number of options not documented here you should consult.

#### **model**

A Django database model where the list of objects can be drawn with a Model.objects.all() query. Optional. If you want to provide a more specific list, define the queryset attribute instead.

#### **queryset**

The list of objects that will be provided to the template. Can be any iterable of items, not just a Django queryset. Optional, but if this attribute is not defined the model attribute must be defined.

#### **build\_path**

The target location of the flat file in the BUILD\_DIR. Optional. The default is archive/index.html, would place the flat file at the '/archive/' URL.

#### <span id="page-17-0"></span>**template\_name**

The template you would like Django to render. You need to override this if you don't want to rely on the Django default, which is <model\_name\_lowercase>\_archive.html.

#### **build\_method**

An alias to the build\_queryset method used by the *[management commands](#page-27-1)*

```
build_queryset()
```
Writes the rendered template's HTML to a flat file. Only override this if you know what you're doing.

Example myapp/views.py

```
from myapp.models import MyModel
from bakery.views import BuildableArchiveIndexView
class ExampleArchiveIndexView(BuildableArchiveIndexView):
   model = MyModel
   date_field = "pub_date"
class DifferentExampleArchiveIndexView(BuildableArchiveIndexView):
   build_path = 'my-archive-directory/index.html'
    queryset = MyModel.objects.filter(is_published=True)
    date_field = "pub date"template name = 'mymodel list.html'
```
### **2.3.5 BuildableYearArchiveView**

#### **class BuildableYearArchiveView**(*YearArchiveView*, *BuildableMixin*)

Renders and builds a yearly archive showing all available months (and, if you'd like, objects) in a given year. Extended from Django's generic [YearArchiveView.](https://docs.djangoproject.com/en/1.9/ref/class-based-views/generic-date-based/#yeararchiveview) The base class has a number of options not documented here you should consult.

#### **model**

A Django database model where the list of objects can be drawn with a  $Model.$  objects.all() query. Optional. If you want to provide a more specific list, define the queryset attribute instead.

#### **queryset**

The list of objects that will be provided to the template. Can be any iterable of items, not just a Django queryset. Optional, but if this attribute is not defined the model attribute must be defined.

#### **template\_name**

The template you would like Django to render. You need to override this if you don't want to rely on the Django default, which is <model\_name\_lowercase>\_archive\_year.html.

#### **get\_build\_path**()

Used to determine where to build the detail page. Override this if you would like your detail page at a different location. By default it will be built at os.path.join(obj.get\_url(), "index.html".

#### **get\_url**()

The URL at which the detail page should appear. By default it is /archive/ + the year in the generic view's year\_format attribute. An example would be /archive/2016/

#### **build\_method**

An alias to the build\_dated\_queryset method used by the *[management commands](#page-27-1)*

#### **build\_dated\_queryset**()

Writes the rendered HTML for all publishable dates to the build directory.

<span id="page-18-0"></span>**build\_year**(*dt*)

Writes the rendered HTML for the provided year to the build directory.

```
unbuild_year(dt)
```
Deletes the directory where the provided year's flat files are stored.

#### Example myapp/views.py

```
from myapp.models import MyModel
from bakery.views import BuildableYearArchiveView
class ExampleArchiveYearView(BuildableYearArchiveView):
   model = MyModel
   date field = "pub_date"
```
### **2.3.6 BuildableMonthArchiveView**

#### **class BuildableMonthArchiveView**(*MonthArchiveView*, *BuildableMixin*)

Renders and builds a monthly archive showing all objects in a given month. Extended from Django's generic [MonthArchiveView.](https://docs.djangoproject.com/en/1.9/ref/class-based-views/generic-date-based/#montharchiveview) The base class has a number of options not documented here you should consult.

#### **model**

A Django database model where the list of objects can be drawn with a Model.objects.all() query. Optional. If you want to provide a more specific list, define the queryset attribute instead.

#### **queryset**

The list of objects that will be provided to the template. Can be any iterable of items, not just a Django queryset. Optional, but if this attribute is not defined the model attribute must be defined.

#### **template\_name**

The template you would like Django to render. You need to override this if you don't want to rely on the Django default, which is <model\_name\_lowercase>\_archive\_month.html.

#### **get\_build\_path**()

Used to determine where to build the detail page. Override this if you would like your detail page at a different location. By default it will be built at  $\circ s$ .path.join(obj.get url(), "index.html".

#### **get\_url**()

The URL at which the detail page should appear. By default it is /archive/ + the year in self.year\_format + the month in self.month\_format. An example would be /archive/2016/01/.

#### **build\_method**

An alias to the build\_dated\_queryset method used by the *[management commands](#page-27-1)*

#### **build\_dated\_queryset**()

Writes the rendered HTML for all publishable dates to the build directory.

#### **build\_month**(*dt*)

Writes the rendered HTML for the provided month to the build directory.

#### **unbuild\_month**(*dt*)

Deletes the directory where the provided month's flat files are stored.

#### Example myapp/views.py

```
from myapp.models import MyModel
from bakery.views import BuildableMonthArchiveView
```

```
class ExampleMonthArchiveView(BuildableMonthArchiveView):
   model = MyModel
    date_field = "pub_date"
```
### **2.3.7 BuildableDayArchiveView**

#### **class BuildableDayArchiveView**(*DayArchiveView*, *BuildableMixin*)

Renders and builds a day archive showing all objects in a given day. Extended from Django's generic [Da](https://docs.djangoproject.com/en/1.9/ref/class-based-views/generic-date-based/#dayarchiveview)[yArchiveView.](https://docs.djangoproject.com/en/1.9/ref/class-based-views/generic-date-based/#dayarchiveview) The base class has a number of options not documented here you should consult.

#### **model**

A Django database model where the list of objects can be drawn with a Model.objects.all() query. Optional. If you want to provide a more specific list, define the queryset attribute instead.

#### **queryset**

The list of objects that will be provided to the template. Can be any iterable of items, not just a Django queryset. Optional, but if this attribute is not defined the model attribute must be defined.

#### **template\_name**

The template you would like Django to render. You need to override this if you don't want to rely on the Django default, which is <model\_name\_lowercase>\_archive\_day.html.

#### **get\_build\_path**()

Used to determine where to build the detail page. Override this if you would like your detail page at a different location. By default it will be built at os.path.join(obj.get\_url(), "index.html".

#### **get\_url**()

The URL at which the detail page should appear. By default it is /archive/ + the year in self.year\_format + the month in self.month\_format + the day in the self.day\_format. An example would be /archive/2016/01/01/.

#### **build\_method**

An alias to the build\_dated\_queryset method used by the *[management commands](#page-27-1)*

#### **build\_dated\_queryset**()

Writes the rendered HTML for all publishable dates to the build directory.

#### **build\_day**(*dt*)

Writes the rendered HTML for the provided day to the build directory.

#### **unbuild\_day**(*dt*)

Deletes the directory where the provided day's flat files are stored.

#### Example myapp/views.py

```
from myapp.models import MyModel
from bakery.views import BuildableDayArchiveView
class ExampleDayArchiveView(BuildableDayArchiveView):
   model = MyModel
    date_field = "pub_date"
```
### <span id="page-20-1"></span>**2.3.8 Buildable404View**

#### **class Buildable404View**(*BuildableTemplateView*)

Renders and builds a simple 404 error page template as a flat file. Extended from the BuildableTemplateView above. The base class has a number of options not documented here you should consult.

#### All it does

```
from bakery.views import BuildableTemplateView
class Buildable404View(BuildableTemplateView):
```

```
build_path = '404.html'
template_name = '404.html'
```
### **2.3.9 BuildableRedirectView**

#### **class BuildableRedirectView**(*RedirectView*, *BuildableMixin*)

Render and build a redirect. Extended from Django's generic [RedirectView.](https://docs.djangoproject.com/en/dev/ref/class-based-views/base/#redirectview) The base class has a number of options not documented here you should consult.

#### **build\_path**

The URL being requested, which will be published as a flatfile with a redirect away from it.

**url**

The URL where redirect will send the user. Operates in the same way as the standard generic RedirectView.

#### Example myapp/views.py

```
from bakery.views import BuildableRedirectView
class ExampleRedirectView(BuildableRedirectView):
   build_path = "mymodel/oldurl.html"
   url = '/mymodel/'
```
# <span id="page-20-0"></span>**2.4 Buildable models**

### **2.4.1 Models that build themselves**

If your site publishes numerous pages built from a large database, the build-and-publish routine can take a long time to run. Sometimes that's acceptable, but if you're periodically making small updates to the site it can be frustrating to wait for the entire database to rebuild every time there's a minor edit.

We tackle this problem by hooking targeted build routines to our Django models. When an object is edited, the model is able to rebuild only those pages that object is connected to. We accomplish this with a BuildableModel class you can inherit. It works the same as a standard Django model, except that you are asked define a list of the detail views connected to each object.

#### **BuildableModel**

```
class BuildableModel(models.Model)
```
An abstract base model that creates an object that can builds out its own detail pages.

#### <span id="page-21-0"></span>**detail\_views**

An iterable containing paths to the views that are built using the object, which should inherit from *[buildable](#page-14-0) [class-based views](#page-14-0)*.

#### **build**()

Iterates through the views pointed to by detail\_views, running each view's build\_object method with self. Then calls build extra() and build related().

#### **unbuild**()

Iterates through the views pointed to by detail\_views, running each view's unbuild\_object method with self. Then calls \_unbuild\_extra() and \_build\_related().

#### **\_build\_extra**()

A place to include code that will build extra content related to the object that is not rendered by the detail\_views, such a related image. Empty by default.

#### **\_build\_related**()

A place to include code that will build related content, such as an RSS feed, that does not require passing in the object to a view. Empty by default.

#### **\_unbuild\_extra**()

A place to include code that will remove extra content related to the object that is not rendered by the detail\_views, like deleting a related image. Empty by default.

```
from django.db import models
from bakery.models import BuildableModel
class MyModel(BuildableModel):
   detail_views = ('myapp.views.ExampleDetailView',)
   title = models.CharField(max_length=100)
   slug = models.SlugField(max_length=100)
   description = models.TextField()
   is published = models.BooleanField(default=False)
   def get_absolute_url(self):
        """
       If you are going to publish a detail view for each object,
       one easy way to set the path where it will be built is to
       configure Django's standard get_absolute_url method.
        """
       return '/%s/' % self.slug
    def _build_related(self):
       from myapp import views
       views.MySitemapView().build_queryset()
       views.MyRSSFeed().build_queryset()
```
### **2.4.2 Models that publish themselves**

With a buildable model in place, you can take things a step further with the AutoPublishingBuildableModel so that a update posted to the database by an entrant using the [Django admin](https://docs.djangoproject.com/en/dev/ref/contrib/admin/) can set into motion a small build that is then synced with your live site on Amazon S3.

At the Los Angeles Times Data Desk, we use that system to host applications with in-house Django administration panels that, for the entrant, walk and talk like a live website, but behind the scenes automatically figure out how to serve themselves on the Web as flat files. That's how a site like [graphics.latimes.com](http://graphics.latimes.com) is managed.

<span id="page-22-0"></span>This is accomplished by handing off the build from the user's save request in the admin to a job server that does the work in the background. This prevents a user who makes a push-button save in the admin from having to wait for the full process to complete before receiving a response.

This is done by passing off build instructions to [a Celery job server.](http://celery.readthedocs.org/en/latest/django/first-steps-with-django.html) You need to install Celery and have it fully configured before this model will work.

#### **AutoPublishingBuildableModel**

#### **class AutoPublishingBuildableModel**(*BuildableModel*)

Integrates with Celery tasks to automatically publish or unpublish objects when they are saved.

This is done using an override on the save method that inspects if the object ought to be published, republished or unpublished.

Requires an indicator of whether the object should been published or unpublished. By default it looks to a BooleanField called is\_published for the answer, but other methods could be employed by overriding the get\_publication\_status method.

#### **publication\_status\_field**

The name of the field that this model will inspect to determine the object's publication status. By default it is is\_published.

#### **get\_publication\_status**()

Returns a boolean (True or False) indicating whether the object is "live" and ought to be published or not.

Used to determine whether the save method should seek to publish, republish or unpublish the object when it is saved.

By default, it looks for a BooleanField with the name defined in the model's publication\_status\_field.

If your model uses a list of strings or other more complex means to indicate publication status you need to override this method and have it negotiate your object to return either True or False.

#### **save**(*publish=True*)

A custom save that uses Celery tasks to publish or unpublish the object where appropriate.

Save with keyword argument obj.save(publish=False) to skip the process.

```
delete(unpublish=True)
```
Triggers a task that will unpublish the object after it is deleted.

Save with keyword argument obj.delete(unpublish=False) to skip it.

```
from django.db import models
from bakery.models import AutoPublishingBuildableModel
class MyModel(AutoPublishingBuildableModel):
   detail_views = ('myapp.views.ExampleDetailView',)
   title = models.CharField(max_length=100)
    slug = models.SlugField(max_length=100)
    description = models.TextField()
    is_published = models.BooleanField(default=False)
    def get_absolute_url(self):
        """
        If you are going to publish a detail view for each object,
        one easy way to set the path where it will be built is to
```

```
configure Django's standard get_absolute_url method.
"""
return '/%s/' % self.slug
```
# **2.5 Buildable feeds**

You can build a RSS feed in much the same manner as *[buildable class-based views](#page-14-0)*.

### **2.5.1 BuildableFeed**

#### **class BuildableFeed**(*Feed*, *BuildableMixin*)

Extends [the base Django Feed class](https://docs.djangoproject.com/en/dev/ref/contrib/syndication/) to be buildable. Configure it in the same way you configure that plus our bakery options listed below.

#### **build\_path**

The target location of the flat file in the BUILD\_DIR. Optional. The default is latest.xml, would place the flat file at the site's root. Defining it as foo/latest.xml would place the flat file inside a subdirectory.

#### **build\_method**

An alias to the build\_queryset method used by the *[management commands](#page-27-1)*

#### **build\_queryset**()

Writes the rendered template's HTML to a flat file. Only override this if you know what you're doing.

#### Example myapp/feeds.py

```
from myapp.models import MyModel
from bakery.feeds import BuildableFeed
class ExampleRSSFeed(BuildableFeed):
   link = 'http://www.mysite.com/rss.xml'
   build_path = 'rss.xml'
    def items(self):
        return MyModel.objects.filter(is_published=True)
```
# **2.6 Settings variables**

Configuration options for your settings.py.

### **2.6.1 ALLOW\_BAKERY\_AUTO\_PUBLISHING**

#### **ALLOW\_BAKERY\_AUTO\_PUBLISHING**

Decides whether the *AutoPublishingBuildableModel* is allowed to run the *publish* management command as part of its background task. True by default.

```
# So if you are in your dev environment and want to prevent
# the task from publishing to s3, do this.
ALLOW_BAKERY_AUTO_PUBLISHING = False
```
### **2.6.2 BUILD\_DIR**

#### **BUILD\_DIR**

The location on the filesystem where you want the flat files to be built.

```
BUILD_DIR = '/home/you/code/your-site/build/'
# I like something a little snappier like...
import os
BUILD_DIR = os.path.join(__file__, 'build')
```
### **2.6.3 BAKERY\_FILESYSTEM**

#### **BAKERY\_FILESYSTEM**

Files are built using [PyFilesystem,](https://docs.pyfilesystem.org/en/latest/index.html) a module that provides a common interface to a variety of filesystem backends. The default setting is the [OS filesystem](https://docs.pyfilesystem.org/en/latest/reference/osfs.html) backend that saves files to the local directory structure. If you don't set the variable, it will operates as follows:

```
BAKERY_FILESYSTEM = 'osfs:///'
```
Here's how you could change to an [in-memory backend](https://docs.pyfilesystem.org/en/latest/reference/memoryfs.html) instead. The complete list of alternatives are documented [here.](https://docs.pyfilesystem.org/en/latest/builtin.html)

```
BAKERY_FILESYSTEM = 'mem://'
```
### **2.6.4 BAKERY\_VIEWS**

#### **BAKERY\_VIEWS**

The list of views you want to be built out as flat files when the build *[management command](#page-27-1)* is executed.

```
BAKERY_VIEWS = (
    'myapp.views.ExampleListView',
    'myapp.views.ExampleDetailView',
    'myapp.views.MyRSSView',
    'myapp.views.MySitemapView',
)
```
### **2.6.5 AWS\_BUCKET\_NAME**

#### **AWS\_BUCKET\_NAME**

The name of the [Amazon S3 "bucket"](http://aws.amazon.com/s3/) on the Internet were you want to publish the flat files in your local BUILD\_DIR.

AWS\_BUCKET\_NAME = 'your-bucket'

### <span id="page-25-0"></span>**2.6.6 AWS\_ACCESS\_KEY\_ID**

#### **AWS\_ACCESS\_KEY\_ID**

A part of your secret Amazon Web Services credentials. Necessary to upload files to S3.

AWS\_ACCESS\_KEY\_ID = 'your-key'

### **2.6.7 AWS\_SECRET\_ACCESS\_KEY**

#### **AWS\_SECRET\_ACCESS\_KEY**

A part of your secret Amazon Web Services credentials. Necessary to upload files to S3.

```
AWS_SECRET_ACCESS_KEY = 'your-secret-key'
```
### **2.6.8 AWS\_REGION**

#### **AWS\_REGION**

The name of the Amazon Web Services' region where the S3 bucket is stored. Results depend on the endpoint and region, but if you are not using the default us-east-1 region you may need to set this variable.

AWS\_REGION = 'us-west-2'

### **2.6.9 AWS\_S3\_ENDPOINT**

#### **AWS\_S3\_ENDPOINT**

The URL to use when connecting with Amazon Web Services' S3 system. If the setting is not provided the boto package's default is used.

```
# Substitute in Amazon's accelerated upload service
AWS_S3_ENDPOINT = 'https://s3-accelerate.amazonaws.com'
# Specify the region of the bucket to work around bugs with S3 in certain version of
\rightarrowboto
AWS_S3_ENDPOINT = 'https://s3-%s.amazonaws.com' % AWS_REGION
```
### **2.6.10 BAKERY\_GZIP**

#### **BAKERY\_GZIP**

Opt in to automatic gzipping of your files in the build method and addition of the required headers when deploying to Amazon S3. Defaults to False.

BAKERY\_GZIP = True

### **2.6.11 GZIP\_CONTENT\_TYPES**

#### **GZIP\_CONTENT\_TYPES**

A list of file mime types used to determine which files to add the 'Content-Encoding: gzip' metadata header when syncing to Amazon S3.

Defaults to include all 'text/css', 'text/html', 'application/javascript', 'application/x-javascript' and everything else recommended by the HTML5 [boilerplate guide.](https://github.com/h5bp/server-configs-apache)

<span id="page-26-0"></span>Only matters if you have set BAKERY\_GZIP to True.

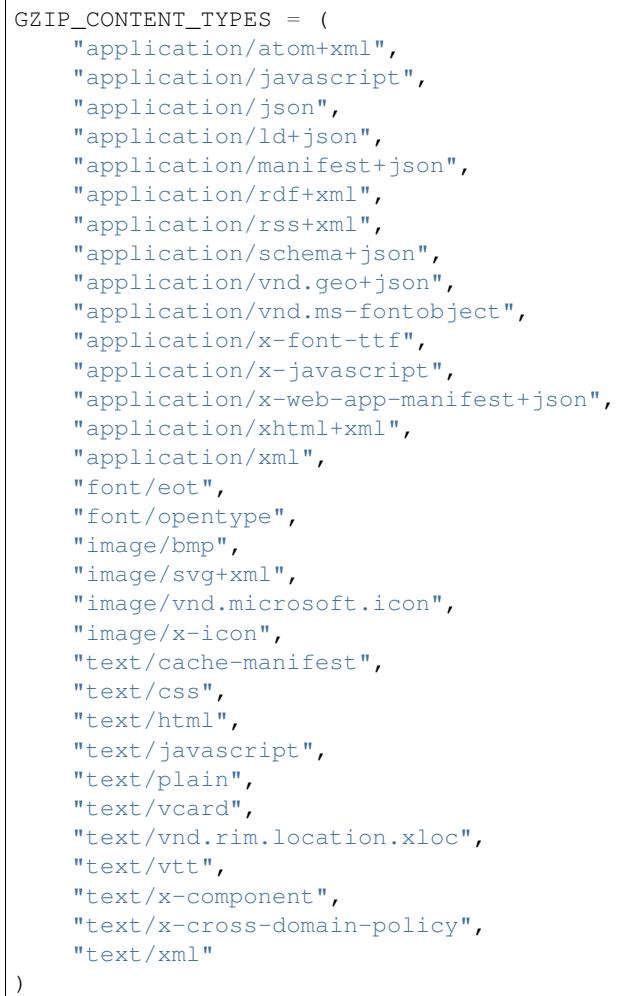

### **2.6.12 DEFAULT\_ACL**

#### **DEFAULT\_ACL**

Set the access control level of the files uploaded. Defaults to 'public-read'

```
# defaults to 'public-read',
DEFAULT_ACL = 'public-read'
```
### **2.6.13 BAKERY\_CACHE\_CONTROL**

#### **BAKERY\_CACHE\_CONTROL**

Set cache-control headers based on content type. Headers are set using the max-age= format so the passed values should be in seconds ('text/html': 900 would result in a Cache-Control: max-age=900 header for all text/html files). By default, none are set.

```
BAKERY_CACHE_CONTROL = {
    'text/html': 900,
```
<span id="page-27-2"></span>'application/javascript': 86400

## <span id="page-27-1"></span>**2.7 Management commands**

Custom [Django management commands](https://docs.djangoproject.com/en/dev/ref/django-admin/) for this library that help make things happen.

### <span id="page-27-0"></span>**2.7.1 build**

}

Bake out a site as flat files in the build directory, defined in settings.py by BUILD\_DIR.

```
By default, this wipes the build directory if it exists, then builds any static files in the STATIC_ROOT to the
STATIC URL, any media files in the MEDIA_ROOT to the MEDIA_URL and all pages generated by the buildable
views listed in BAKERY_VIEWS.
```
As a small bonus, files named robots.txt and favicon.ico will be placed at the build directory's root if discovered at the STATIC\_ROOT.

Defaults can be modified with the following command options.

```
--build dir <path>
```
Specify the path of the build directory. Will use settings.BUILD\_DIR by default.

#### **--keep-build-dir**

Skip deleting and recreating the build directory before building files. By default the entire directory is wiped out.

#### **--skip-static**

Skip collecting the static files when building.

#### **--skip-media**

Skip collecting the media files when building.

\$ python manage.py build

View names passed as arguments will override the BAKERY\_VIEWS list.

```
$ python manage.py yourapp.views.DummyListView
```
### **2.7.2 buildserver**

Starts a variation of Django's [runserver](https://docs.djangoproject.com/en/dev/ref/django-admin/#runserver-port-or-address-port) designed to serve the static files you've built in the build directory.

```
$ python manage.py buildserver
```
### **2.7.3 publish**

Syncs your Amazon S3 bucket to be identical to the local build directory. New files are uploaded, changed files are updated and absent files are deleted.

```
--aws-bucket-name <name>
```
Specify the AWS bucket to sync with. Will use settings.AWS\_BUCKET\_NAME by default.

<span id="page-28-0"></span>-build dir <path>

Specify the path of the build directory. Will use settings.BUILD\_DIR by default.

**--force**

Force a re-upload of all files in the build directory to the AWS bucket.

**--dry-run**

Provide output of what the command would perform, but without changing anything.

**--no-delete**

Keep files in S3, even if they do not exist in the build directory. The default behavior is to delete files in the bucket that are not in the build directory.

\$ python manage.py publish

### **2.7.4 unbuild**

Empties the build directory.

```
$ python manage.py unbuild
```
### **2.7.5 unpublish**

Empties the Amazon S3 bucket defined in settings.py.

```
$ python manage.py unpublish
```
# **2.8 Changelog**

### **2.8.1 0.12.6**

• Refactored BuildableTemplateView to allow for using *reverse\_lazy* to concoct the build path.

### **2.8.2 0.12.5**

• Small logging improvement

### **2.8.3 0.12.4**

• Moved fs config from the AppConfig's out of the ready method and set it as a base attribute on the class.

### **2.8.4 0.12.0**

• Refactored the build methods to write to files using the [PyFilesystem](https://docs.pyfilesystem.org/en/latest/index.html) interface

### **2.8.5 0.11.1**

• Skip gzipping of static files that are already gzipped.

### **2.8.6 0.11.0**

• Django 2.0 testing and support.

### **2.8.7 0.10.5**

• Added *get view instance* method to the *build* command to allow for more creative subclassing.

### **2.8.8 0.10.4**

• Patched the publish command to calculate multipart md5 checksums for uploads large enough to trigger boto3's automatic multipart upload. This prevents large files from being improperly reuploaded during syncs.

### **2.8.9 0.10.3**

• AWS\_REGION setting now passed on to the s3 connection as an initialization option.

### **2.8.10 0.10.2**

• Added a  $--aws-bucket-prefix$  option to the publish command. When specified, the local files will be synced with only those files in the bucket that have that prefix.

### **2.8.11 0.10.0**

- Default pooling of file comparisons between published and local files for faster performance
- Option to opt-in to pooling of building of files locally for faster performance
- When  $-$ force and  $-$ no-delete options are both passed to publish command the s3 object list is not retrieved for faster performance

### **2.8.12 0.9.3**

• Restored RedirectView boto code after upgrading it to boto3.

### **2.8.13 0.9.2**

• Removed boto code from RedirectView until we can figure out a boto3 replacement.

### **2.8.14 0.9.1**

• Added S3\_ENDPOINT\_URL for boto3 configuration and a fallback so we can continue to support the boto convention of S3\_AWS\_HOST

### **2.8.15 0.9.0**

- Replaced boto dependency with boto3 and refactored publish command to adjust
- More verbose logging of gzipped paths during build routine
- Reduced some logging in management commands when verbosity=0
- Added testing for Django 1.11

### **2.8.16 0.8.14**

- Management command drops six.print for self.output.write
- Only strip first slash of urls with lstrip

### **2.8.17 0.8.13**

• Fixed bug in BuildableDayArchiveView argument handling.

### **2.8.18 0.8.12**

• Added create\_request method to the base view mixin so there's a clearer method for overriding the creation of a RequestFactory when building views.

### **2.8.19 0.8.10**

• Expanded default GZIP\_CONTENT\_TYPES to cover SVGs and everything else recommended by the [HTML5](https://github.com/h5bp/server-configs-apache) [boilerplate guides.](https://github.com/h5bp/server-configs-apache)

### **2.8.20 0.8.9**

• Removed CommandError exception handling in build command because errors should never pass silently, unless explicitly silenced.

### **2.8.21 0.8.8**

• Django 1.10 support and testing

### **2.8.22 0.8.7**

• get\_month and get\_year fix on the month archive view

### **2.8.23 0.8.6**

• get\_year fix on the year archive view.

### **2.8.24 0.8.5**

• get\_absolute\_url bug fix on detail view.

### **2.8.25 0.8.3**

• Added support for AWS S3 HOST variable to override the default with connecting to S3 via boto.

### **2.8.26 0.8.2**

• Upgraded to Django new style of management command options.

### **2.8.27 0.8.1**

• Patch to allow for models to be imported with django.contrib.contenttypes being installed.

### **2.8.28 0.8.0**

- Added new date-based archive views BuildableArchiveIndexView, BuildableYearArchiveView, BuildableMonthArchiveView, BuildableDayArchiveView
- get\_url method on the BuildableDetailView now raises a ImproperlyConfigured error
- Refactored views into separate files

### **2.8.29 0.7.8**

• Improved error handling and documentation of BuildableDetailView's get\_url method.

### **2.8.30 0.7.7**

• Patch provided backwards compatibility to a boto bug fix.

### **2.8.31 0.7.6**

• Patched set\_kwargs to override the key name of the slug when it is configured by the detail view's slug\_field setting

### **2.8.32 0.7.5**

- BAKERY\_CACHE\_CONTROL settings variable and support
- Better tests for publish and unpublish
- Delete operations in publish and unpublish command breaks keys into batches to avoid S3 errors on large sets

### **2.8.33 0.7.4**

- Fixed content\_type versus mimetype bug in the static views for Django 1.7 and 1.8
- A few other small Python 3 related bugs

### **2.8.34 0.7.3**

- Added a --no-delete option to the publish management command.
- Fixed testing in Django 1.7

### **2.8.35 0.7.1**

• Added BuildableRedirectView

### **2.8.36 0.6.4**

• Added BuildableFeed for RSS support

### **2.8.37 0.6.3**

- Changed AutoPublishingBuildableModel to commit to the database before triggering a task
- Changed celery tasks to accept primary keys instead of model objects

### **2.8.38 0.6.0**

- An AutoPublishingBuildableModel that is able to use a Celery job queue to automatically build and publish objects when they are saved
- Refactored build management command to allow for its different tasks to be more easily overridden
- Added a --keep-build-dir option to the build command.

### **2.8.39 0.5.0**

- Refactored the publish and unpublish management commands to use boto instead of s3cmd.
- build and publish management commands use file mimetypes instead of a regex on the filename to decide if a file will be gzipped.
- publish management command includes –force and –dry-run uploads to force an upload of all file, regardless of changes, and to print output without uploading files, respectively.
- publish management command now pools uploads to increase speed

### **2.8.40 0.4.2**

• Added a get\_content method to all of the buildable views to make it easier to build pages that don't require a template, like JSON outputs

### **2.8.41 0.4.1**

• Bug fix with calculating Python version in the views in v0.4.0

### **2.8.42 0.4.0**

- Added optional gzip support to build routine for Amazon S3 publishing (via [@emamd\)](https://twitter.com/emamd)
- Mixin buildable view with common methods

### **2.8.43 0.3.0**

- Python 3 support
- Unit tests
- Continuous integration test by Travis CI
- Coverage reporting by Coveralls.io
- PEP8 compliance
- PyFlakes compliance
- Refactored buildserver management command to work with latest versions of Django

### **2.8.44 0.2.0**

• Numerous bug fixes

### **2.8.45 0.1.0**

• [Initial release](http://datadesk.latimes.com/posts/2012/03/introducing-django-bakery/)

# **2.9 Credits**

This application was written by [Ben Welsh,](http://palewi.re/who-is-ben-welsh/) [Ken Schwencke](http://schwanksta.com/) and [Armand Emamdjomeh](https://twitter.com/emamd) at the [Los Angeles Times](http://datadesk.latimes.com) [Data Desk.](http://datadesk.latimes.com)

The ideas behind django-bakery were [first presented at the 2012 conference](https://docs.google.com/presentation/d/1IybYcc0eVL-Rchm7lEQNwrM-AHRfr_M8ewfGYYNjeu8/edit) of the [National Institute for Computer-As](http://www.ire.org/nicar/)[sisted Reporting.](http://www.ire.org/nicar/) The NICAR community is a constant source of challenge and inspiration. Many of our ideas, here and elsewhere, have been adapted from things the community has taught us.

# CHAPTER 3

# In the wild

- <span id="page-34-0"></span>• Hundreds of Los Angeles Times custom pages at [latimes.com/projects](http://www.latimes.com/projects/) and [graphics.latimes.com](http://graphics.latimes.com/)
- The California Civic Data Coalition's [data downloads](https://calaccess.californiacivicdata.org/downloads/latest/)
- [A](https://apps.statesman.com/votetracker/entities/austin-city-council/) [series](https://apps.statesman.com/sxsw/2017/) [of](https://apps.statesman.com/question-of-restraint/data/) [projects](https://apps.statesman.com/homicides/) [by](https://apps.statesman.com/council-candidate-explorer/election/2016/) [the](https://apps.statesman.com/austin360/eats/) [Austin American Statesman](https://apps.statesman.com/austin360/booze-guide/)
- The Dallas Morning News' [legislative tracker](http://interactives.dallasnews.com/2017/the-85th/)
- Newsday's [police misconduct investigation](http://data.newsday.com/crime/police-misconduct/)
- Southern California Public Radio's [water report tracker](http://projects.scpr.org/applications/monthly-water-use/)
- The Daily Californian's [sexual misconduct case tracker](http://projects.dailycal.org/misconduct/)
- The [pretalx](https://pretalx.org) open-source conference management system
- The [static-site extension](https://github.com/moorinteractive/wagtail-bakery) to the Wagtail content management system

Have you used django bakery for something cool? Send a link to [ben.welsh@gmail.com](mailto:ben.welsh@gmail.com) and we will add it to this list.

# CHAPTER 4

# Considering alternatives

<span id="page-36-0"></span>If you are seeking to "bake" out a very simple site, maybe you don't have a database or only a single page, it is quicker to try [Tarbell](http://tarbell.tribapps.com/) or [Frozen-Flask,](https://pythonhosted.org/Frozen-Flask/) which don't require all the overhead of a full Django installation.

This library is better to suited for projects that require a database, want to take advantage of other Django features (like the administration panel) or require more complex views.

# CHAPTER<sup>5</sup>

# **Contributing**

- <span id="page-38-0"></span>• Code repository: <https://github.com/datadesk/django-bakery>
- Issues: <https://github.com/datadesk/django-bakery/issues>
- Packaging: <https://pypi.python.org/pypi/django-bakery>
- Testing: <https://travis-ci.org/datadesk/django-bakery>
- Coverage: <https://coveralls.io/r/datadesk/django-bakery>

# Index

# Symbols

–aws-bucket-name <name> command line option, [24](#page-27-2) –build\_dir <path> command line option, [24](#page-27-2) –dry-run command line option, [25](#page-28-0) –force command line option, [25](#page-28-0) –keep-build-dir command line option, [24](#page-27-2) –no-delete command line option, [25](#page-28-0) –skip-media command line option, [24](#page-27-2) –skip-static command line option, [24](#page-27-2) \_build\_extra() (BuildableModel method), [18](#page-21-0) \_build\_related() (BuildableModel method), [18](#page-21-0) \_unbuild\_extra() (BuildableModel method), [18](#page-21-0)

# A

AutoPublishingBuildableModel (built-in class), [19](#page-22-0)

# B

build() (BuildableModel method), [18](#page-21-0) build() (BuildableTemplateView method), [11](#page-14-1) build\_dated\_queryset() (BuildableDayArchiveView method), [16](#page-19-0) build\_dated\_queryset() (BuildableMonthArchiveView method), [15](#page-18-0) build\_dated\_queryset() (BuildableYearArchiveView method), [14](#page-17-0) build\_day() (BuildableDayArchiveView method), [16](#page-19-0) build\_method (BuildableArchiveIndexView attribute), [14](#page-17-0) build\_method (BuildableDayArchiveView attribute), [16](#page-19-0) build\_method (BuildableDetailView attribute), [12](#page-15-1) build\_method (BuildableFeed attribute), [20](#page-23-0) build\_method (BuildableListView attribute), [12](#page-15-1)

build\_method (BuildableMonthArchiveView attribute), [15](#page-18-0) build\_method (BuildableTemplateView attribute), [11](#page-14-1) build\_method (BuildableYearArchiveView attribute), [14](#page-17-0) build\_month() (BuildableMonthArchiveView method), [15](#page-18-0) build\_object() (BuildableDetailView method), [13](#page-16-0) build\_path (BuildableArchiveIndexView attribute), [13](#page-16-0) build\_path (BuildableFeed attribute), [20](#page-23-0) build\_path (BuildableListView attribute), [11](#page-14-1) build\_path (BuildableRedirectView attribute), [17](#page-20-1) build\_path (BuildableTemplateView attribute), [11](#page-14-1) build\_queryset() (BuildableArchiveIndexView method), [14](#page-17-0) build\_queryset() (BuildableDetailView method), [13](#page-16-0) build\_queryset() (BuildableFeed method), [20](#page-23-0) build queryset() (BuildableListView method), [12](#page-15-1) build\_year() (BuildableYearArchiveView method), [14](#page-17-0) Buildable404View (built-in class), [17](#page-20-1) BuildableArchiveIndexView (built-in class), [13](#page-16-0) BuildableDayArchiveView (built-in class), [16](#page-19-0) BuildableDetailView (built-in class), [12](#page-15-1) BuildableFeed (built-in class), [20](#page-23-0) BuildableListView (built-in class), [11](#page-14-1) BuildableModel (built-in class), [17](#page-20-1) BuildableMonthArchiveView (built-in class), [15](#page-18-0) BuildableRedirectView (built-in class), [17](#page-20-1) BuildableTemplateView (built-in class), [11](#page-14-1) BuildableYearArchiveView (built-in class), [14](#page-17-0)

# C

```
command line option
     –aws-bucket-name <name>, 24
    –build_dir <path>, 24
    –dry-run, 25
    –force, 25
    –keep-build-dir, 24
    –no-delete, 25
    –skip-media, 24
    –skip-static, 24
```
# D

delete() (AutoPublishingBuildableModel method), [19](#page-22-0) detail views (BuildableModel attribute), [17](#page-20-1)

## E

environment variable ALLOW\_BAKERY\_AUTO\_PUBLISHING, [20](#page-23-0) AWS\_ACCESS\_KEY\_ID, [22](#page-25-0) AWS\_BUCKET\_NAME, [21](#page-24-0) AWS\_REGION, [22](#page-25-0) AWS\_S3\_ENDPOINT, [22](#page-25-0) AWS\_SECRET\_ACCESS\_KEY, [22](#page-25-0) BAKERY\_CACHE\_CONTROL, [23](#page-26-0) BAKERY\_FILESYSTEM, [21](#page-24-0) BAKERY\_GZIP, [22](#page-25-0) BAKERY\_VIEWS, [21](#page-24-0) BUILD\_DIR, [21](#page-24-0) DEFAULT ACL, [23](#page-26-0) GZIP\_CONTENT\_TYPES, [22](#page-25-0)

# G

#### get\_build\_path() (BuildableDayArchiveView method), [16](#page-19-0)

- get\_build\_path() (BuildableDetailView method), [12](#page-15-1)
- get\_build\_path() (BuildableMonthArchiveView method), [15](#page-18-0)
- get\_build\_path() (BuildableYearArchiveView method), [14](#page-17-0)

get\_html() (BuildableDetailView method), [12](#page-15-1)

get\_publication\_status() (AutoPublishingBuildableModel method), [19](#page-22-0)

get\_url() (BuildableDayArchiveView method), [16](#page-19-0)

get\_url() (BuildableDetailView method), [12](#page-15-1)

- get\_url() (BuildableMonthArchiveView method), [15](#page-18-0)
- get url() (BuildableYearArchiveView method), [14](#page-17-0)

# M

model (BuildableArchiveIndexView attribute), [13](#page-16-0) model (BuildableDayArchiveView attribute), [16](#page-19-0) model (BuildableDetailView attribute), [12](#page-15-1) model (BuildableListView attribute), [11](#page-14-1) model (BuildableMonthArchiveView attribute), [15](#page-18-0) model (BuildableYearArchiveView attribute), [14](#page-17-0)

# P

publication\_status\_field (AutoPublishingBuildableModel attribute), [19](#page-22-0)

# Q

queryset (BuildableArchiveIndexView attribute), [13](#page-16-0) queryset (BuildableDayArchiveView attribute), [16](#page-19-0) queryset (BuildableDetailView attribute), [12](#page-15-1) queryset (BuildableListView attribute), [11](#page-14-1) queryset (BuildableMonthArchiveView attribute), [15](#page-18-0) queryset (BuildableYearArchiveView attribute), [14](#page-17-0)

### S

save() (AutoPublishingBuildableModel method), [19](#page-22-0)

## T

template\_name (BuildableArchiveIndexView attribute), [14](#page-17-0)

template\_name (BuildableDayArchiveView attribute), [16](#page-19-0) template\_name (BuildableDetailView attribute), [12](#page-15-1) template\_name (BuildableListView attribute), [11](#page-14-1)

template\_name (BuildableMonthArchiveView attribute), [15](#page-18-0)

template\_name (BuildableTemplateView attribute), [11](#page-14-1) template\_name (BuildableYearArchiveView attribute), [14](#page-17-0)

# U

unbuild() (BuildableModel method), [18](#page-21-0) unbuild\_day() (BuildableDayArchiveView method), [16](#page-19-0) unbuild\_month() (BuildableMonthArchiveView method), [15](#page-18-0)

unbuild\_object() (BuildableDetailView method), [13](#page-16-0) unbuild\_vear() (BuildableYearArchiveView method), [15](#page-18-0) url (BuildableRedirectView attribute), [17](#page-20-1)